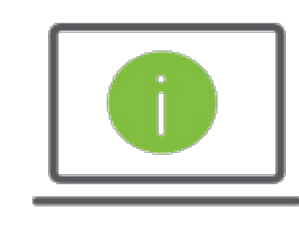

## Help Card: Creating a Tax Wire PaymentRegions iTreasury

*The following information provides guidance to help users with leveraging the Domestic Wire Payment Type to create a Tax Wire Payment in Regions iTreasury.* 

## Creating Tax Wire Payments

- To access Tax Wire Payments, select: Payments > Payments Management > Add a New Payment > Select a Payment Type > Domestic – Wire
- For additional instructions, access the IRS website: https://www.irs.gov/uac/same-day-wire-federal-taxpayments

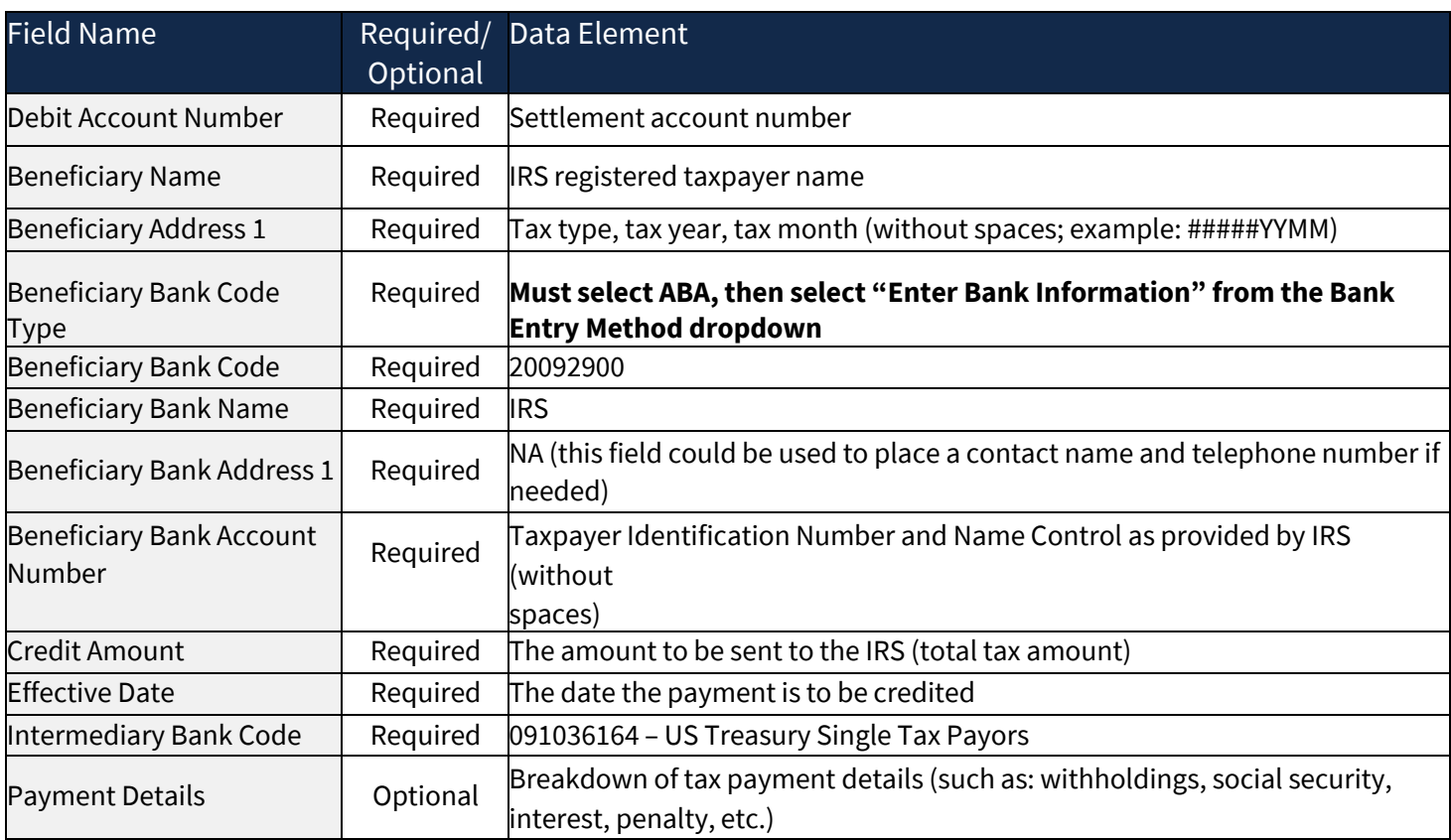

## Questions?

Should you have any additional questions, or need further assistance, please contact Regions Client Services:

- Email: ClientServicesGroup@regions.com
- Phone: 1-800-787-3905 (domestic), or 001-205-560-9505 (international)

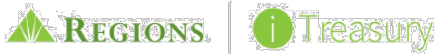

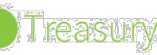